## 2024 Summer Blackboard Information Sessions

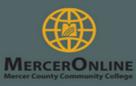

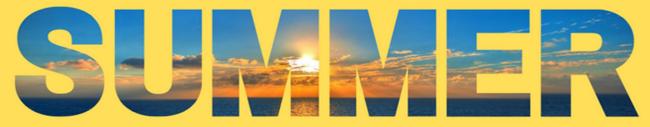

These sessions debunk common myths associated with distance learning and provide helpful tips and tricks on succeeding in online courses.

|                           | Classes Starting on<br>May 20, 2024<br>("A" Session-U, UA)                                     | Classes Starting on<br>July 08, 2024<br>("B" Session-UB)                 |
|---------------------------|------------------------------------------------------------------------------------------------|--------------------------------------------------------------------------|
| On-<br>Campus<br>Sessions | NONE                                                                                           | NONE                                                                     |
| Web<br>Sessions           | Wednesday, May 15 at NOON Thursday, May 16 at 6PM Monday, May 20 at NOON Monday, May 20 at 6PM | Wednesday, July 3 at NOON  Monday, July 8 at NOON  Monday, July 8 at 6PM |

- 1. Go to http://www.mccc.edu/mymercer.shtml
- 2. Insert your Username and Password
  - **USERNAME** = (Mercer student email) firstname.lastname@students.mccc.edu
  - **PASSWORD** = (password emailed to you by IT or password you reset).

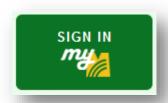

We recommend you attend one of these sessions if you have never taken an online course.

Web Blackboard
 Information Sessions –
 are web-based and hosted online.

To access the online
Blackboard Information
Sessions, scan the QR
code below or go to
<a href="https://tinyurl.com/MercerOnline2024">https://tinyurl.com/MercerOnline2024</a> on the
designated day and time.

Once on the page, enter your name, and follow the prompts

Web Blackboard
Information Sessions QR
code link:

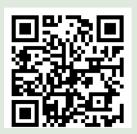